アルミニウム材料の測定とデータ補正

2014年03月15日 HelperTex Office 山田 義行 [odftex@ybb.ne.jp](mailto:odftex@ybb.ne.jp)

- 1.概要
- 2.測定
	- 2.1アルミニウムのプロファイル比較
	- 2.2プロファイル測定
	- 2.3ロッキングカーブ測定
- 3.極点測定
- 4.測定データ補正
	- 4.1random測定からdefocus曲線の作成
- 4.2バックグランド除去されたTXT2データからdefocus曲線TABLEの作成
- 5.アルミニウムH材のデータ処理
- 6.アルミニウム O 材のデータ処理
- 1.概要

材料の異方性評価として、古くから X 線による極点測定が行われている。

しかし、参考書が少なく、経験者による指導で測定されているのが現状である。

そこで、アルミニウム材料による測定と測定データ補正、解析と評価を纏めてみます。

測定材料

アルミニウム材、冷間圧延材(H)と中間熱処理材(O)

randomアルミニウム材

- 2.測定
	- 2.1アルミニウムのプロファイル比較

無配向のアルミニウム材、ICDD では

格子定数 4.0494 x 4.0494 x 4.0494 x 90 x 90 x 90(Cubic-FCC)

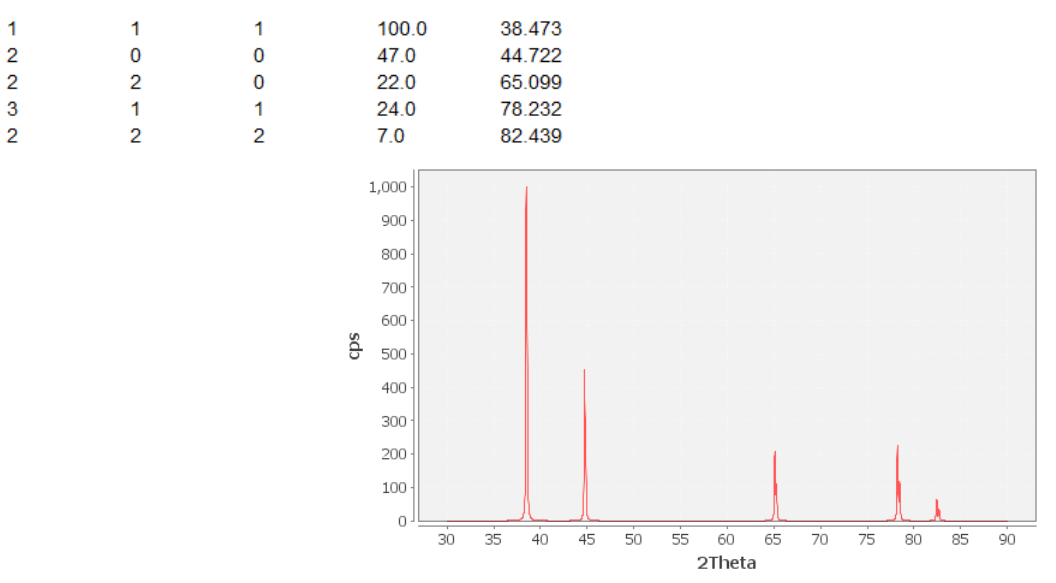

```
(CTR-DataBaseTools-CreateProfile で表示)
```
2.2プロファイル測定

極点図測定では、通常、受光モノクロメータは使用しないでフィルター法を用いる プロファイル測定でもモノクロメータ法で測定を行う。

プロファイル測定で、極点測定のピーク2θ確度とバックグランド2θ確度を決定する。 測定条件

 $X$ 線管球  $Cu$  管球  $40kV-50mA$  (N i - F i l t e r) ゴニオメータ 半径185mmの集中法(θ―θ測定) アタッチメント 多目的試料台 (Schulzスリットは用いない) 発散スリット  $1/2$ deg. (高さ制限10mm) 散乱スリット 1/2deg.(高さ制限は用いない) 受光スリット 0.3mm

θ/θscanspeed 5deg./min 0.02deg.サンプリング

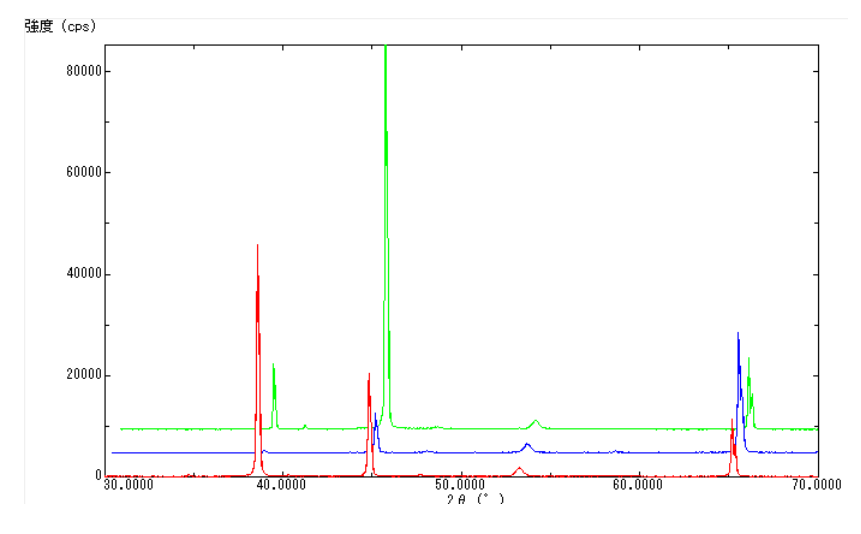

赤:random 試料、緑は H 材料、青は O 材料

(Rigaku-多重記録で表示)

#### 2.3ロッキングカーブ測定

結晶粒の大きさを評価し、粒径が大きい場合、試料を揺動し、粒径数を増やして測定する。 測定条件

 $X$ 線管球  $Cu$  管球  $40kV-50mA$  (Ni-Filter) ゴニオメータ 半径185mmの集中法(2θ固定、θ測定) 測定2θ角度 プロファイル測定で最大強度2θ確度 アタッチメント 多目的試料台 (Schulzスリットを用いる) 発散スリット 1/2deg.(高さ制限1mm 又は2mm) 散乱スリット 7mm(高さ制限スリット5mmを用いる) 受光スリット 7mm θscanspeed 5deg./min 0.02deg.サンプリング

```
O材のロッキングカーブ測定
```
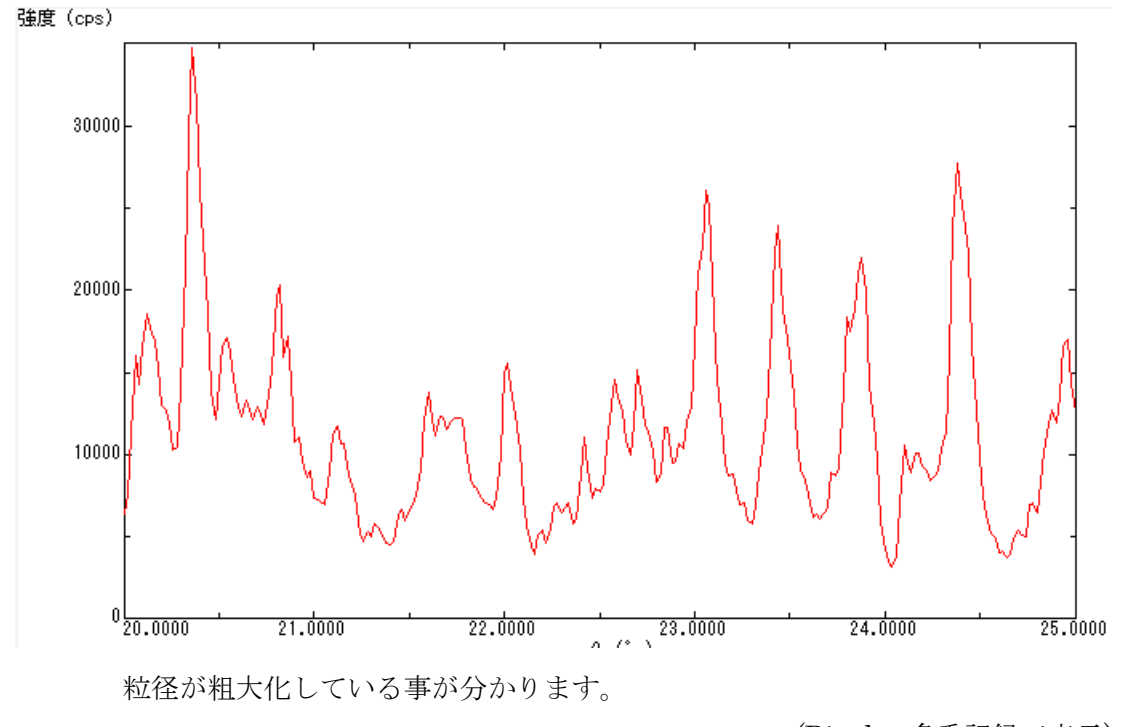

(Rigaku-多重記録で表示)

ロッキングカーブ測定は、極点測定を行う場合のγ揺動条件を判断する目的のため、 測定条件は、実際の極点測定と同じ条件で行います。

O材は、γ揺動を行いながら測定を行うので、γ揺動1周期(2sec.)、のため 反周期以上のβsacnスピードとする。

3. 極点測定(ファイル名の先頭は反射指数とする)

極点測定は、ピーク位置における正味積分強度測定を目的にしています。 積分強度は、受光スリットを広げて測定を行い、周辺のバックグランドを測定する事で 正味積分強度を算出します。光学系補正のrandom測定と被検試料測定 測定条件

> $X$ 線管球 Cu 管球  $40kV-50mA$  (N i - F i l t e r) ゴニオメータ 半径185mmの集中法(2θ固定、θ測定) 測定2θ角度 プロファイル測定で最大強度2θ確度 γ揺動 ON アタッチメント 多目的試料台 (Schulzスリットを用いる) 発散スリット  $1/2$ deg. (高さ制限1mm 又は2mm) 散乱スリット 7mm(高さ制限スリット5mmを用いる) 受光スリット 7mm バックグランド測定2θ角度 ピーク2θ角度±3度 βscanspeed 180deg./min.5deg.サンプリング β測定範囲 0度から360度 α測定範囲 15度から90度 5degステップ バックグランドβ位置 ピーク測定時の最低β位置 測定する反射 {111}、{200}、{220}

Random 試料 **contracted a contracted a contracted (CTR-ODFP**oleFigure2 で同時表示)

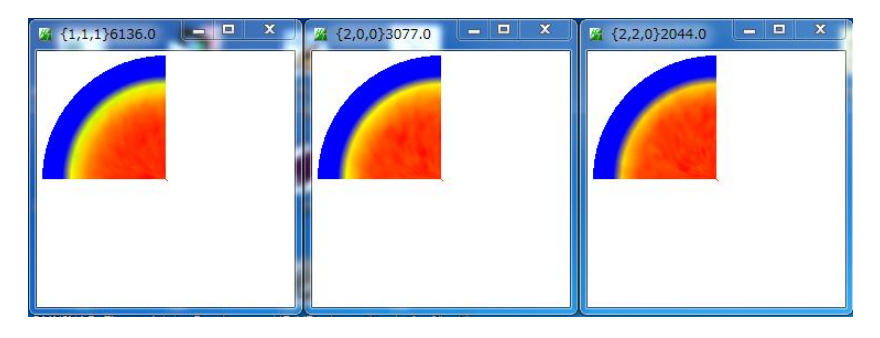

H材 derection derection derection derection (CTR-ODFPoleFigure2 で同時表示)

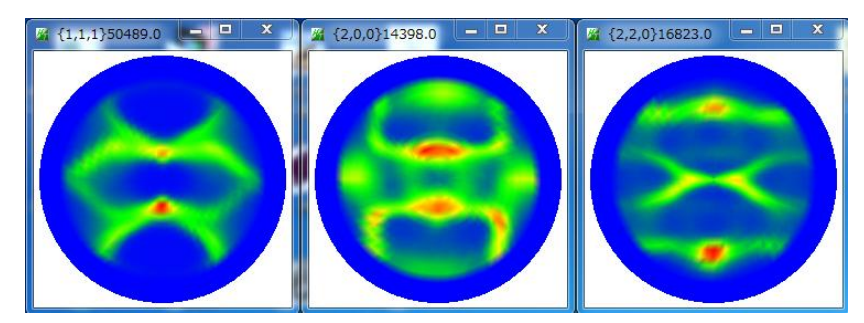

O材 (CTR-ODFPoleFigure2 で同時表示)

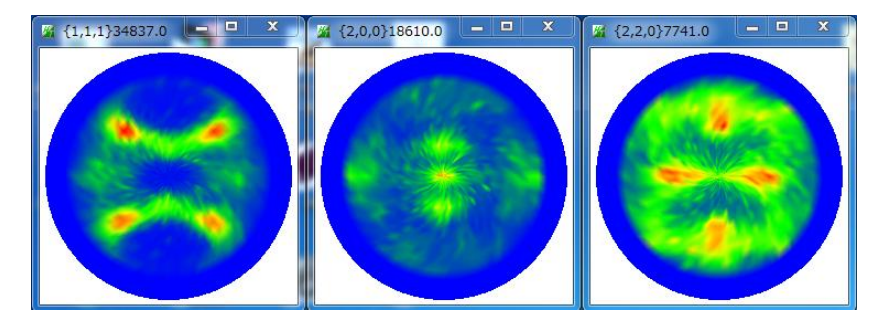

#### 4.測定データ補正

測定データの補正には、平滑化、バックグランド削除、RD 補正、極点図対称操作、 吸収補正、defocus補正、強度の規格化があります。 重要なのは、バックグランド削除とdefocus補正です。

4.1random測定からdefocus曲線の作成

Al-random{111}極点図測定例

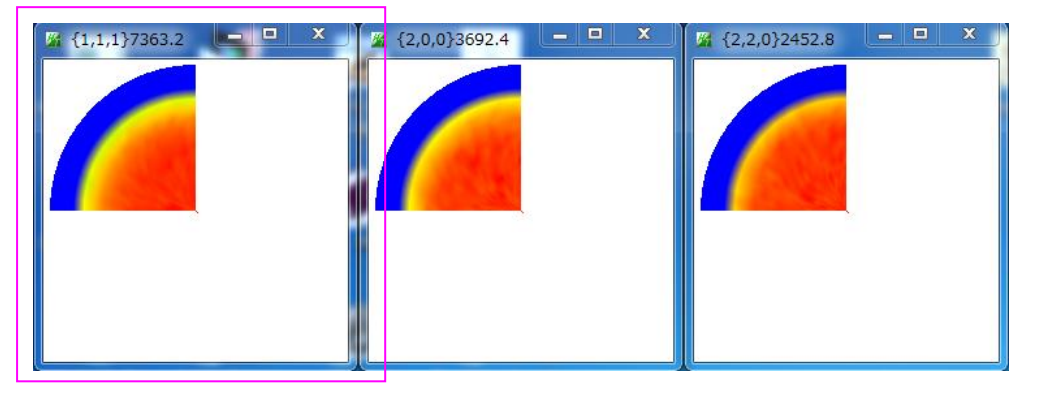

極点図はα軸、外側0度、中心を90度とした場合、15度から90度測定されている。 極点図、β方向の最大値:青、平均値:緑、最低値:赤

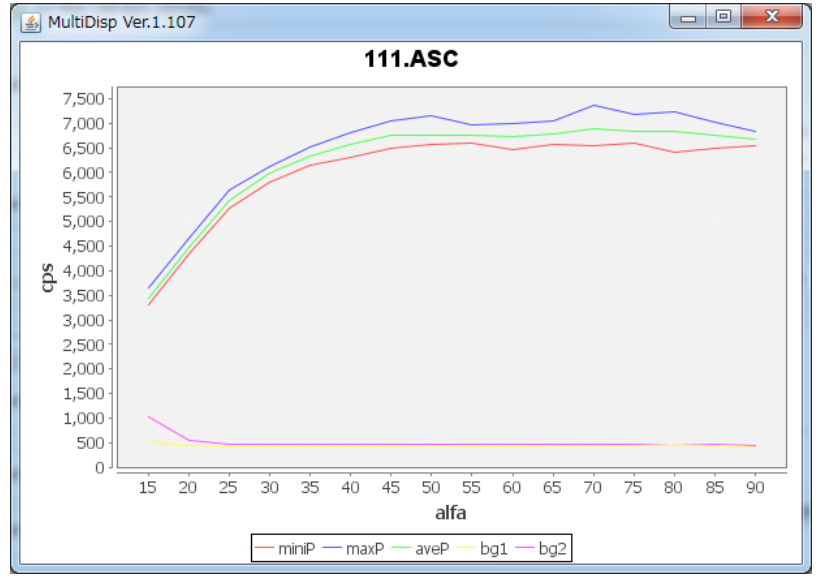

低角度バックグランド:黄、高角度バックグランド:紫で表現すると

(CTR-ODFPoleFigure2-Disp)

緑が、バックグランド除去前にdefocus曲線です。

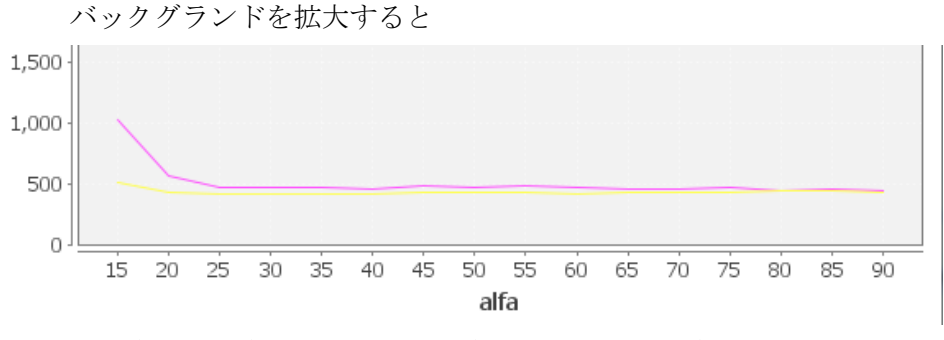

 α角度の低角度部分でピーク強度の広がりの影響度持ち上がっています。 ピーク位置に対して±3deg でも、受光スリット7mmではピークの影響を受けます。 受光スリットが広いとdefocus曲線の改善に効果があります。

対策 バックグランド曲線を修正する

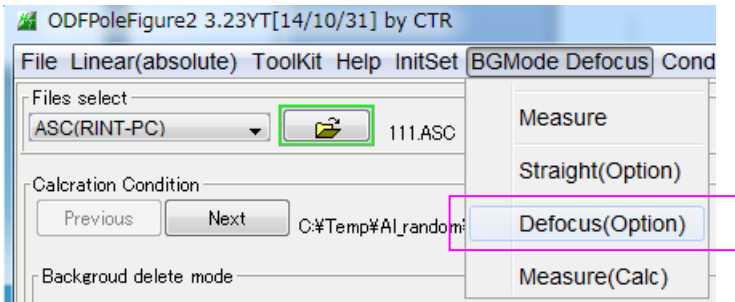

ODFPoleFigure2 ソフトウエアの BGMode を Defocus に切り替える

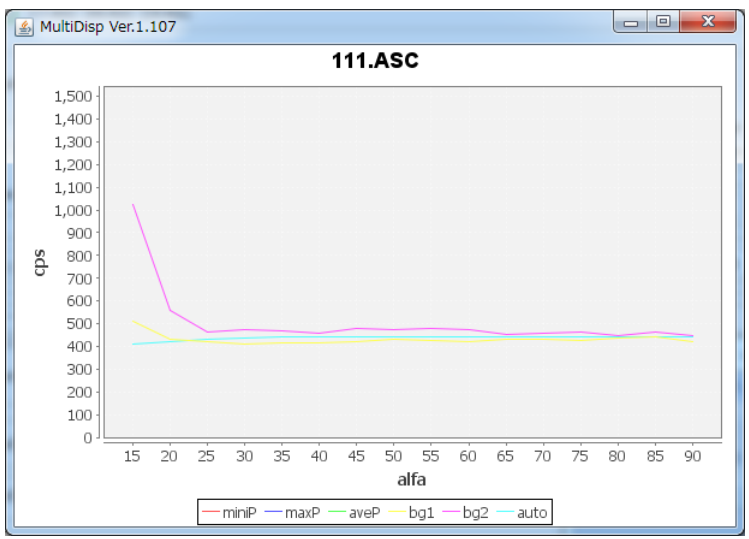

バックグランドもdefocusの影響を受けます。

バックグランドのα軸が高い位置の強度から、バックグランド曲線を予測しています。 予測バックグランド:水色 同じように{200}、{220}も確認する

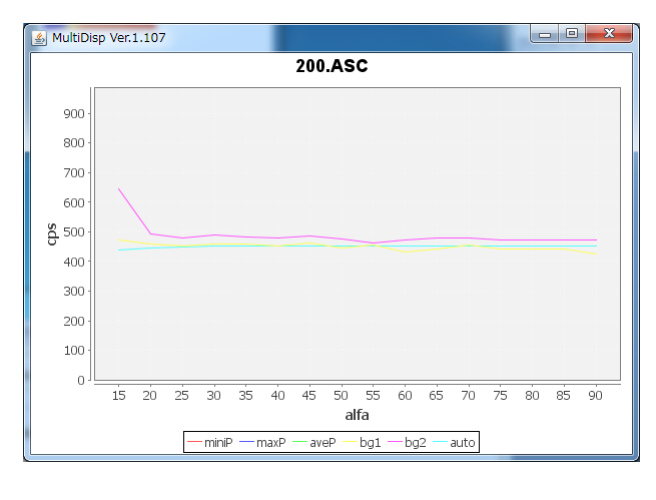

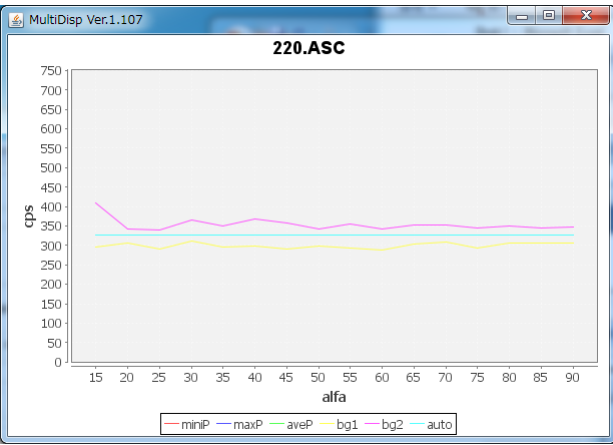

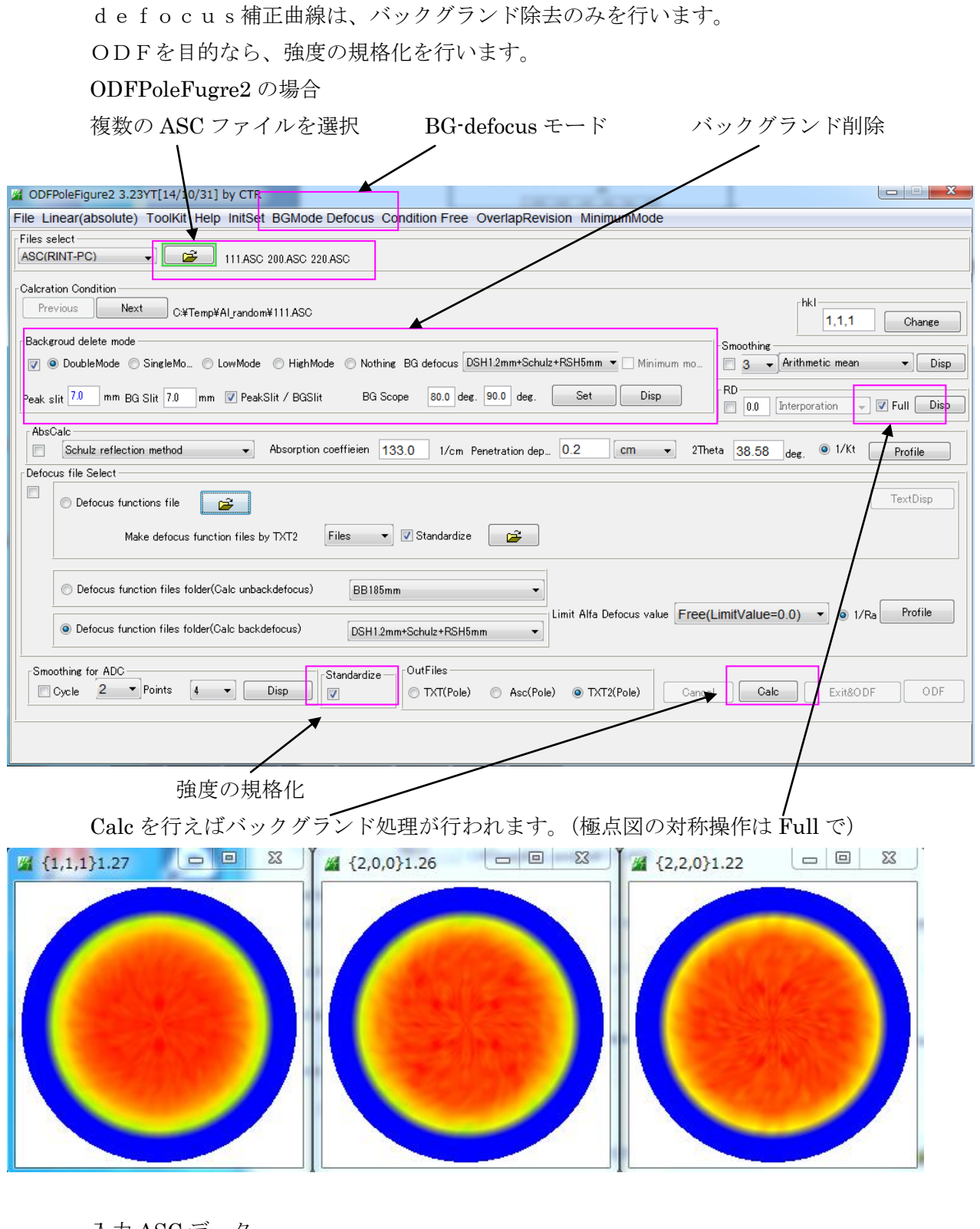

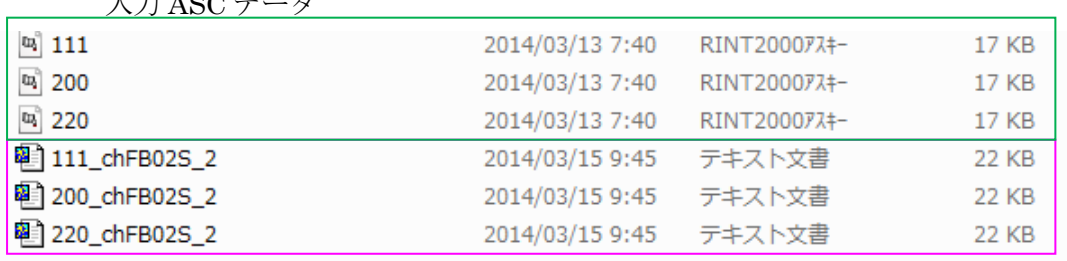

バックグランド除去と規格化が行われた TXT2 データ

4.2バックグランド除去されたTXT2データからdefocus曲線TABLEの作成

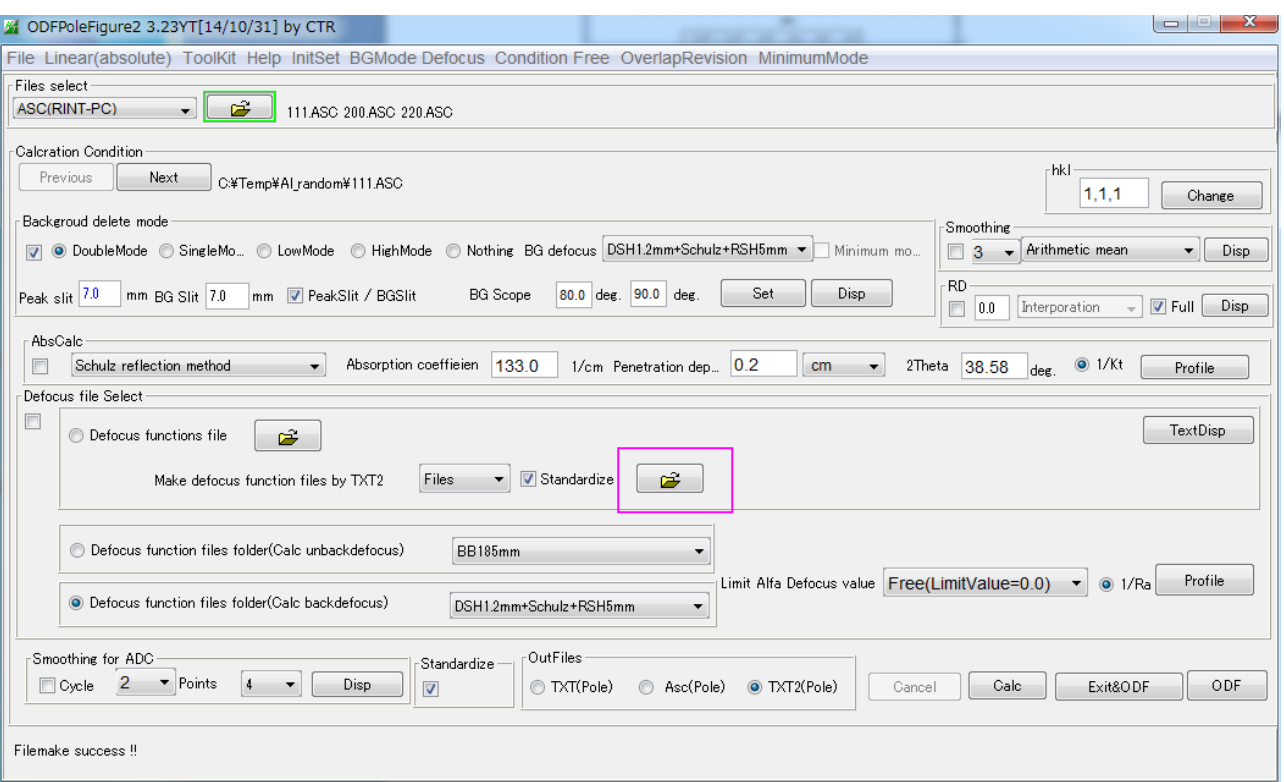

複数のファイルを一括選択

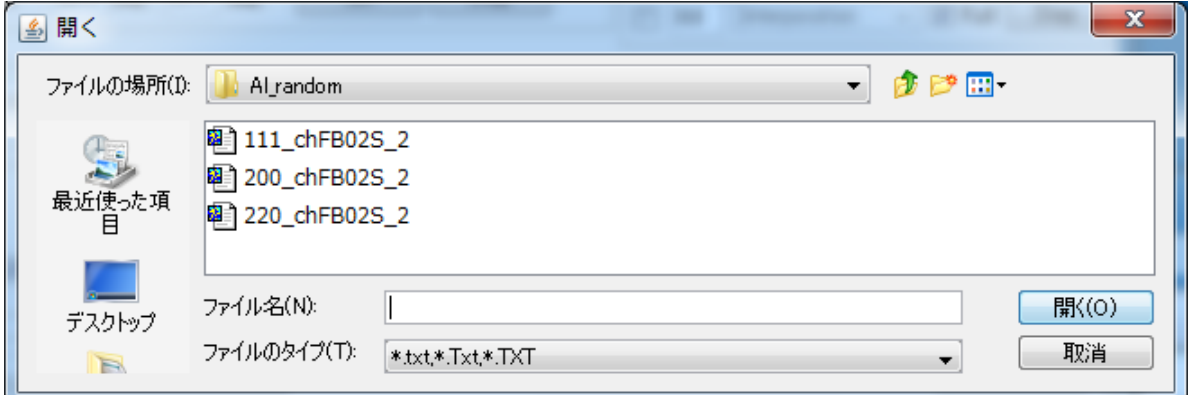

ファイルを選択すると、計算されたdefocus近似曲線ファイルが登録され、表示される。

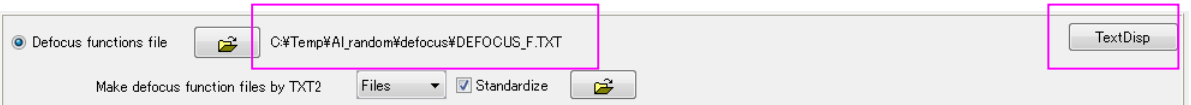

## TxtDisp で多項式近似式が表示される。

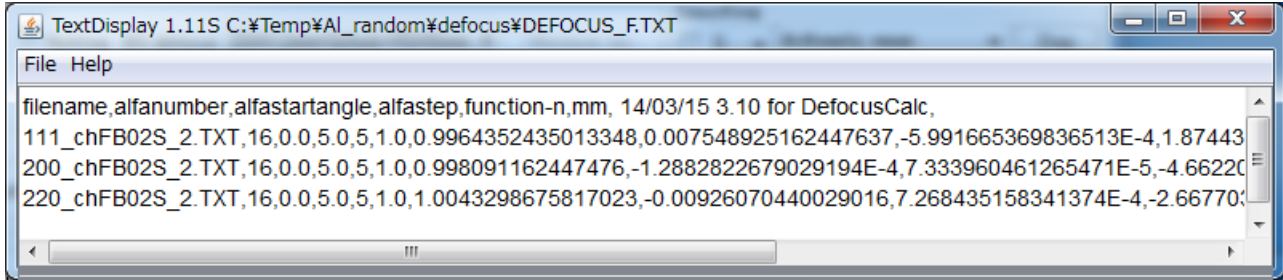

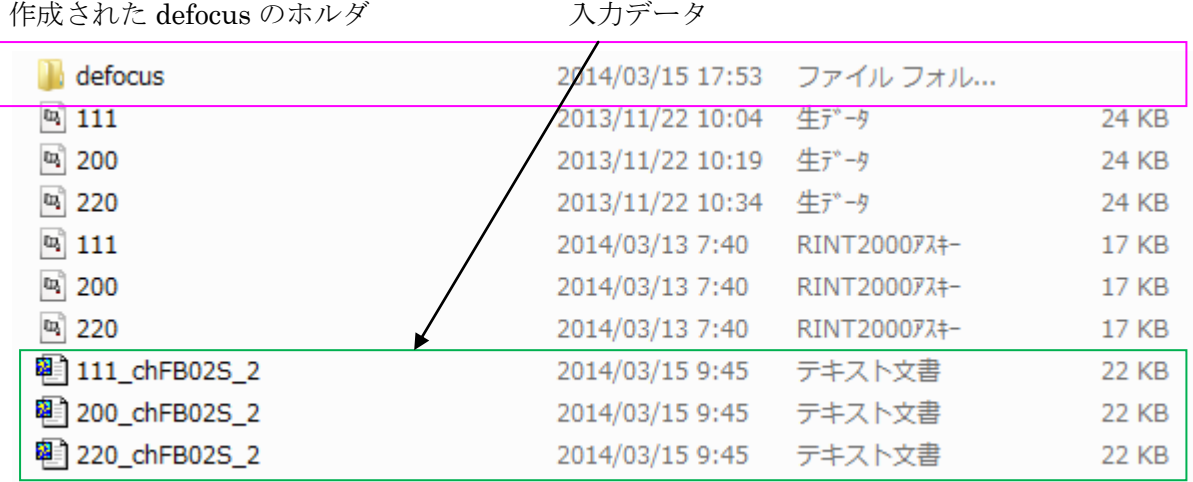

defocusホルダ

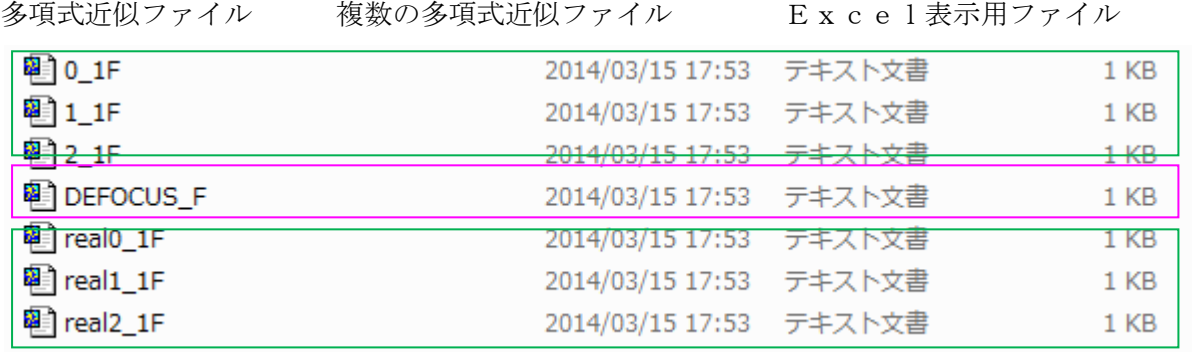

既に登録されているdefocusデータに対し、別のTXT2を新規登録する場合

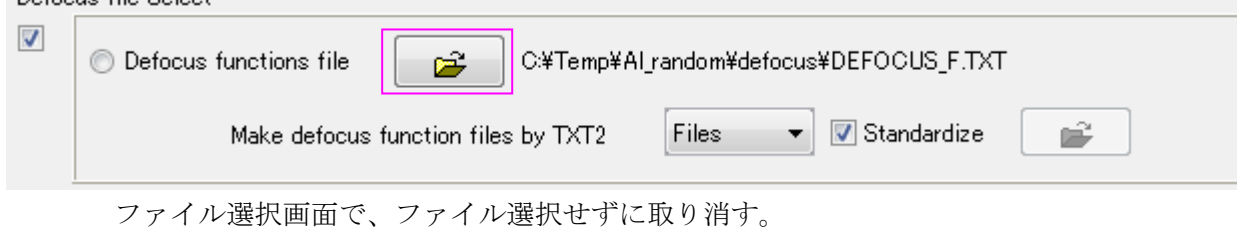

既に計算されているdefocusファイルを選択

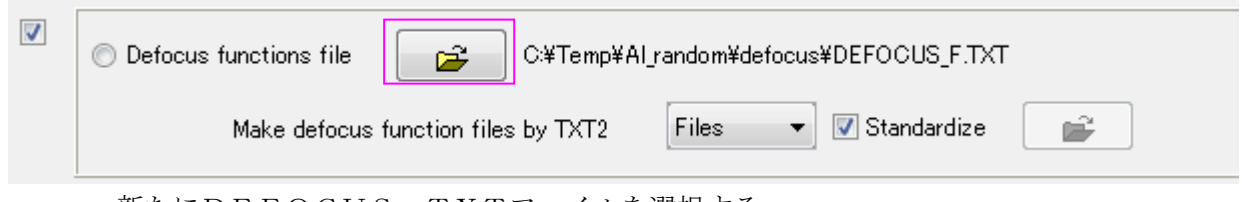

新たにDEFOCUS.TXTファイルを選択する。

# 5.アルミニウムH材のデータ処理

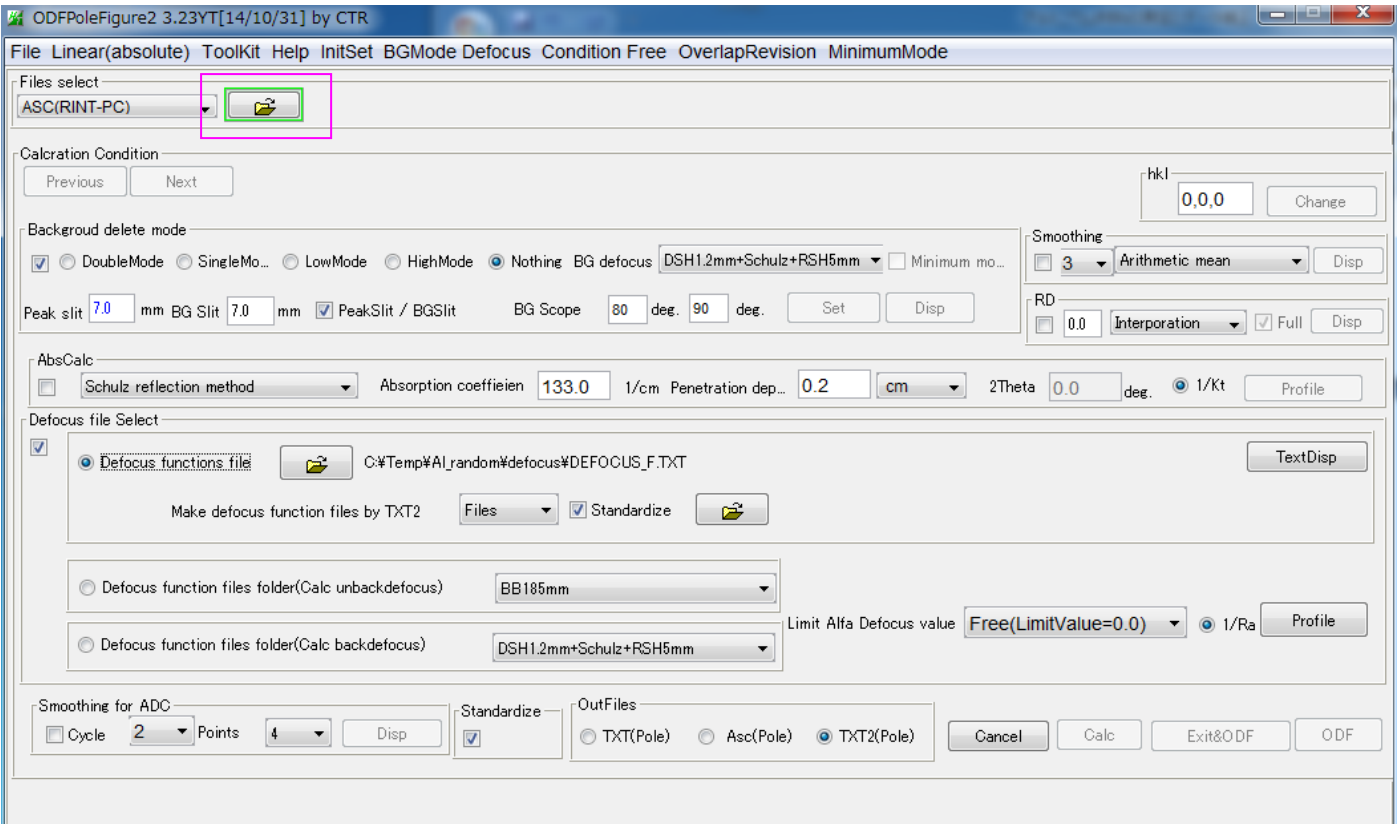

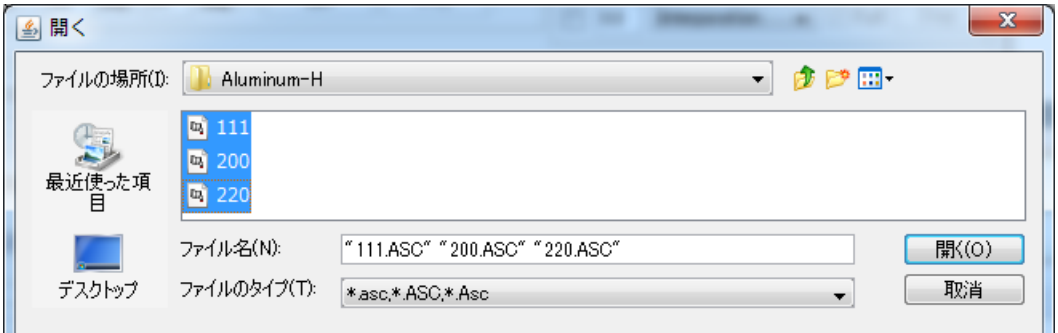

複数同時選択で極点図とファイル名、指数、測定スリット幅、2θ角度などを表示

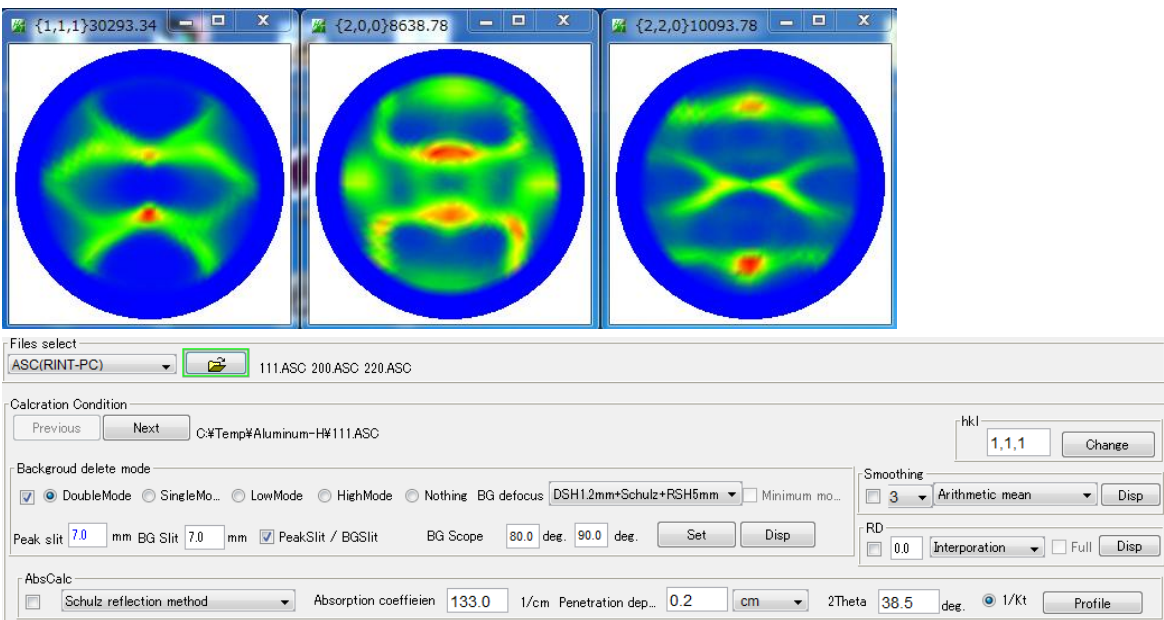

処理条件をセット

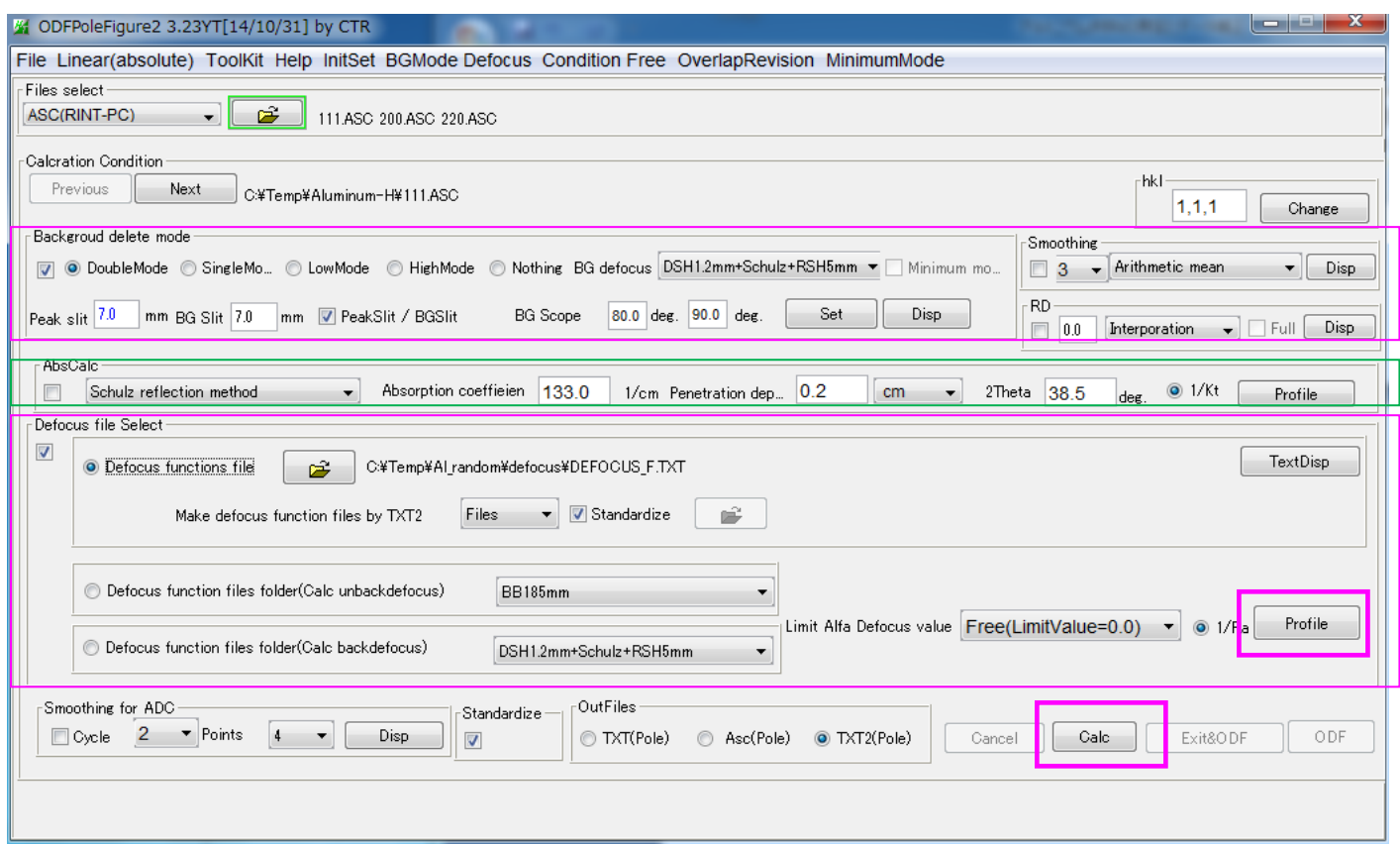

バックグランド条件とdefocus条件を指定する。

表示している極点図のdefocus曲線表示は Profile で行う。

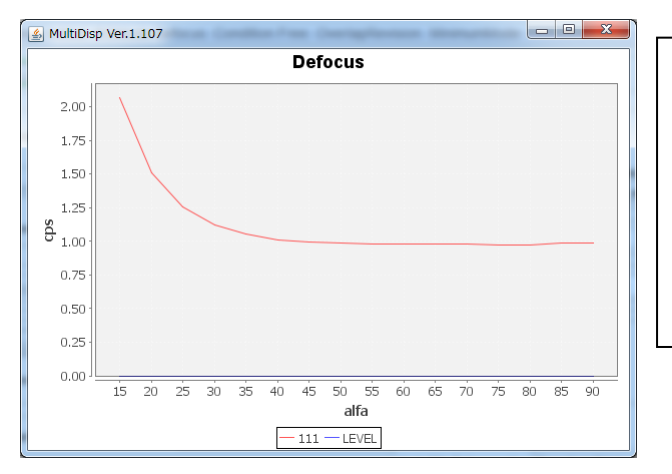

random試料で測定した曲線の逆数を表示し ている。

この値を測定極点図に掛け合わせて補正を行う。 一般的に、測定2θ角度が高い、受光スリットが 広いと補正量が少なくなります。

### Calc でバックグランド削除とdefous補正が行われる。

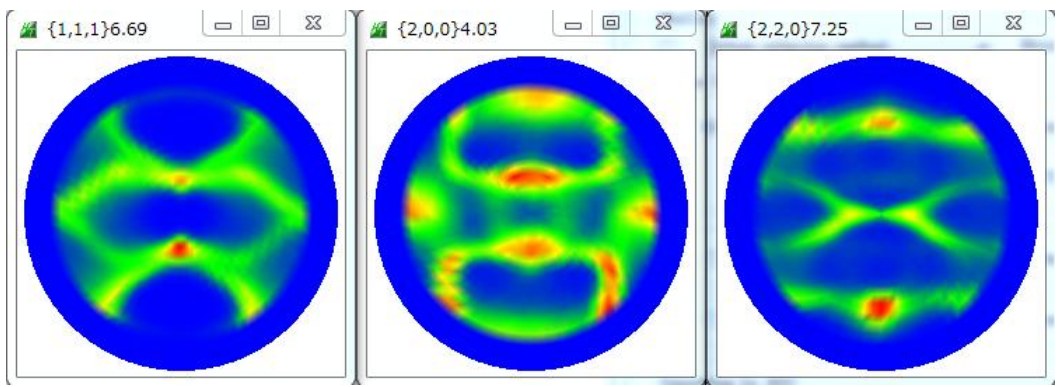

入力データファイルとデータ処理されたファイル

| $\omega$ 220                | 2014/03/14 2:45         | 生データ        | 28 KB           |
|-----------------------------|-------------------------|-------------|-----------------|
| $\omega$ 111                | 2014/03/14 2:46         | 牛デ-タ        | 28 KB           |
| 吗 200                       | 2014/03/14 2:46         | 生データ        | 28 KB           |
| $\omega$ 111                | 2014/03/15 8:42         | RINT200077+ | 22 KB           |
| 吗 200                       | 2014/03/15 8:42         | RINT200077+ | 22 KB           |
| <b>阿</b> 220                | 2014/03/15 8:42         | RINT200077+ | 22 KB           |
| <sup>图</sup> DefocusMulti   | 2014/03/15 18:27 テキスト文書 |             | 1 <sub>KB</sub> |
| 2 111_chB02D1S_2            | 2014/03/15 18:32 テキスト文書 |             | 22 KB           |
| 图 200_chB02D1S_2            | 2014/03/15 18:32        | テキスト文書      | 22 KB           |
| <sup>配</sup> 220_chB02D1S_2 | 2014/03/15 18:32 テキスト文書 |             | 22 KB           |

6.アルミニウム O 材のデータ処理

同じように Aluminum-O 材を計算する。

上段が入力極点図、下段が処理後の極点図

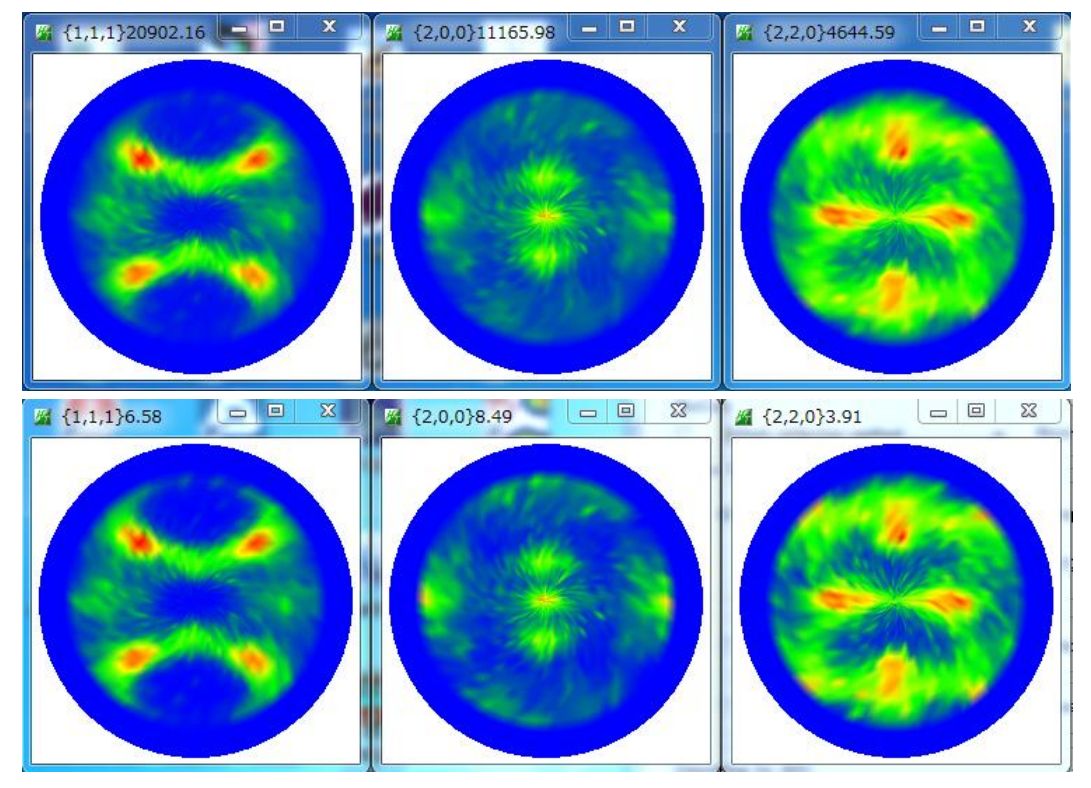

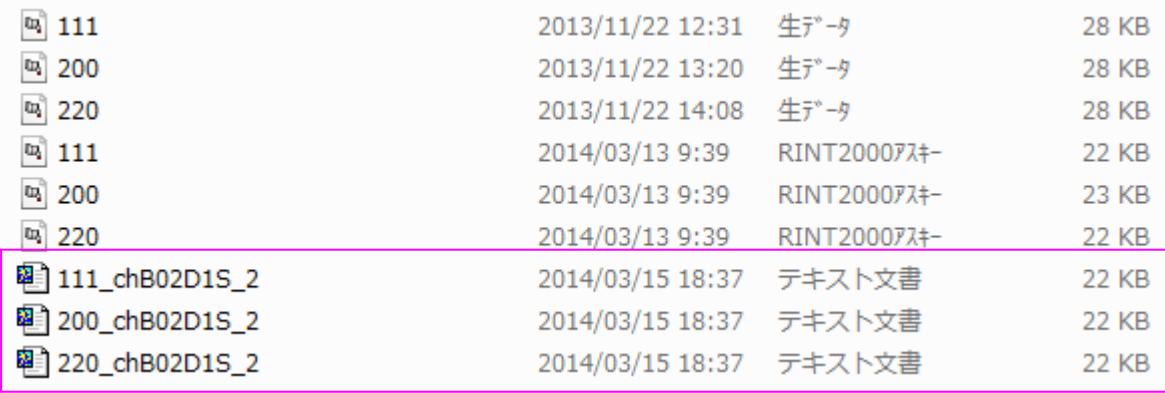